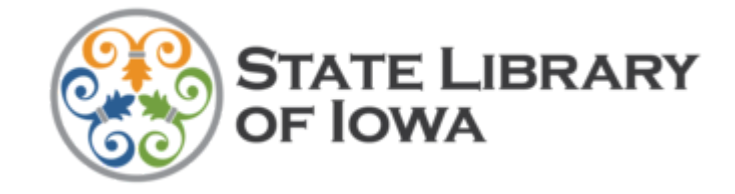

**From the State Library - June 25, 2021**

# **ARPA Grants: Results Are In**

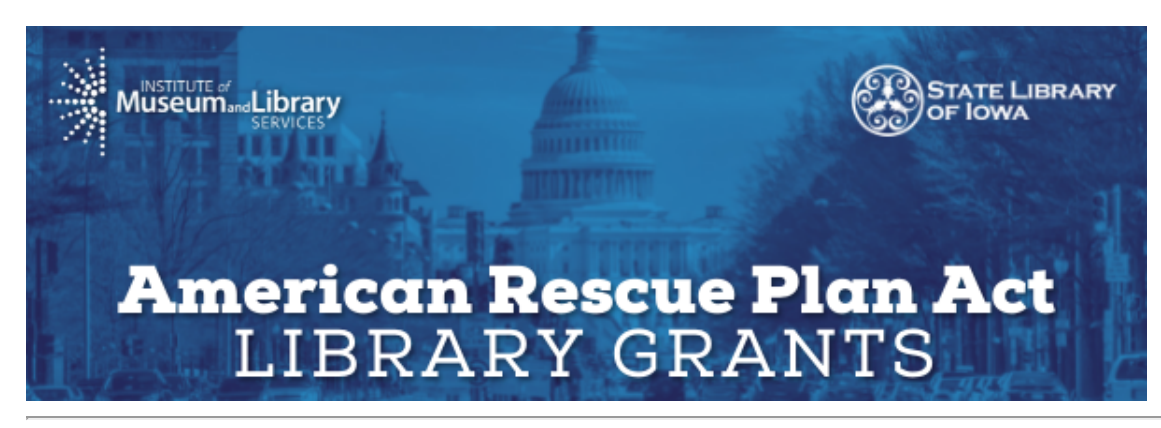

The State Library is thrilled to announce that **367 Iowa libraries** will be receiving grants from the American Rescue Plan Act funding! The average grant amount is \$4,557 and in all more than **\$1.6 million** will be going directly to Iowa libraries for grant projects.

We are excited to see the completed projects and hear how the funding impacts communities across the state!

## **ARPA Grants: Final Count**

**Total Grant Applications Approved:** 367

**Approved Applications by District:**

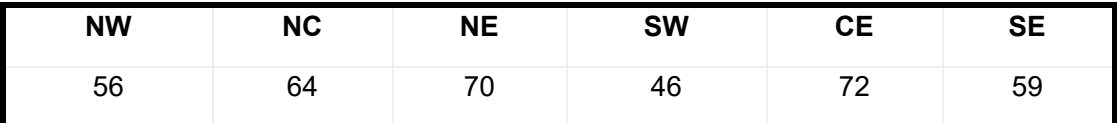

## **Next Step: Electronically Sign Grant Agreement**

The next step for grant awardees is for the library director to electronically sign the Grant Agreement via DocuSign so the final approval process can move forward and libraries begin to purchase items for the grant projects.

You should have received an email from DocuSign on behalf of the ARPA Grant Administrators notifying you that there is a document waiting for you to review and sign.

### **Today, State Library staff re-sent the DocuSign signature emails to those who have not already completed the electronic signature process. Please check your spam folder in case it was sent there.**

If you complete the signing process correctly, you will then receive another email with the document with all signatures added.

## **How to Sign**

Click the **Review Document** link in the email to start the signing process.

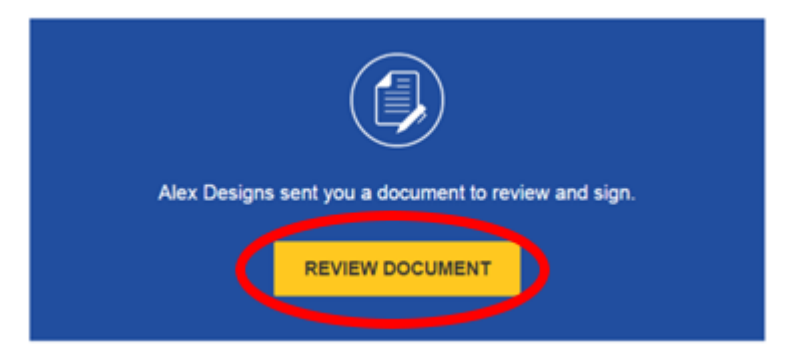

Then select the **checkbox** to agree to use electronic records and signatures and click **Continue**.

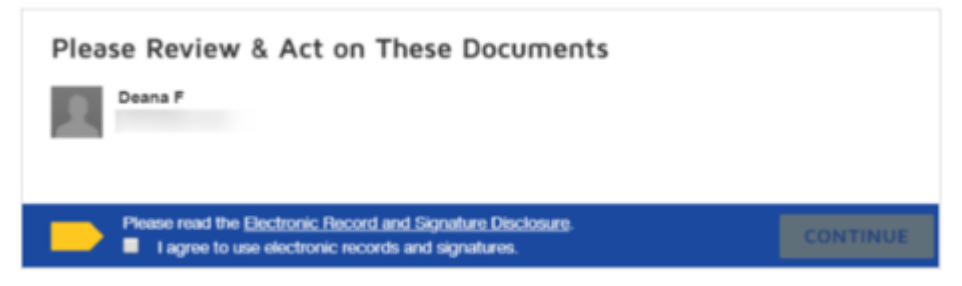

Next, click the **Start** tag on the left to be taken to the first tag requiring action.

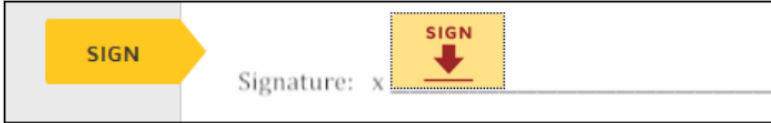

Click the **Sign** tag; you will then be asked to adopt your signature.

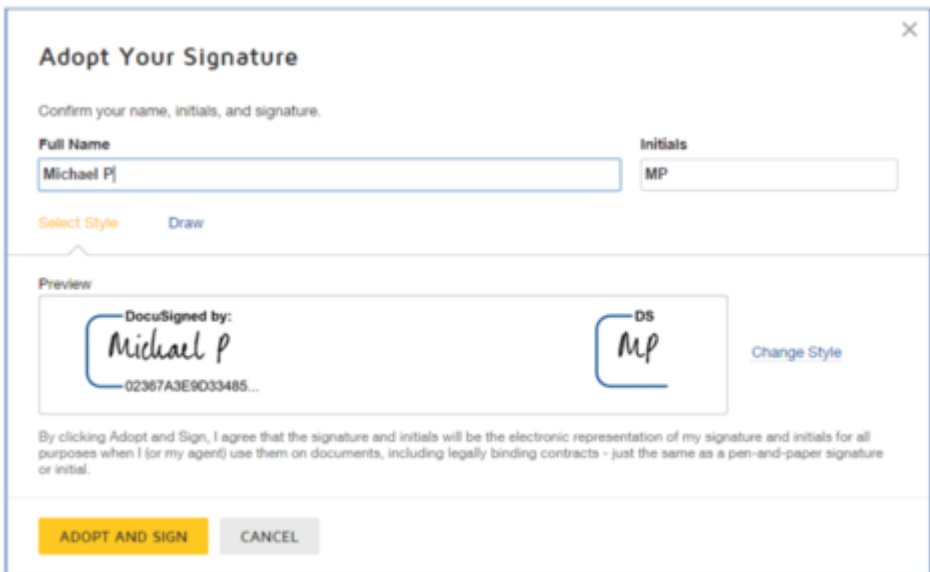

Verify that your name and initials are correct or change them if needed. Click **Adopt and Sign**.

Follow the steps to complete and sign the other signature fields. When finished, confirm signing by clicking **Finish**. A message will appear stating you have completed signing the document and you will have the option to download a PDF or print a copy.

**Read detailed instructions and watch a how-to video at the link below:**

7/8/2021 Drumroll... the ARPA Grants results are in!

**[DocuSign Signing Instructions](https://support.docusign.com/en/articles/How-do-I-sign-a-DocuSign-document-Basic-Signing?utm_medium=email&utm_source=govdelivery)**

1112 East Grand Avenue Des Moines, Iowa 50319 1-800-248-4483

*The State Library is supported in part by the Institute of Museum and Library Services under the provisions of the Library Services and Technology Act.*